# ComfoConnect LAN C Návod k obsluze

**Vytápění Chlazení Čerstvý vzduch Čistý vzduch**

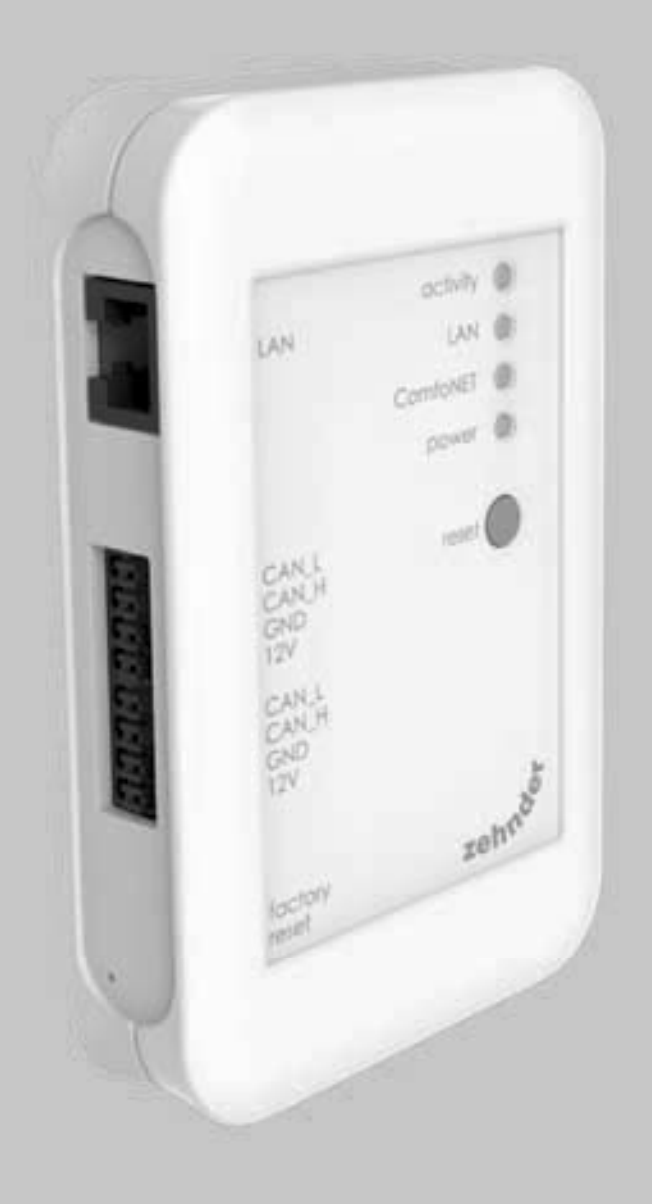

#### Předmluva **Před manipulací se zařízením si přečtěte pozorně tento manuál.**

Tento manuál poskytuje veškeré informace, které potřebujete pro bezpečnou a optimální instalaci, uvedení do provozu i údržbu rozhraní ComfoConnect LAN C (v dalším jen "zařízení"). Zařízení je dále neustále vyvíjeno a vylepšováno. Proto je možné, že se Vaše zařízení bude mírně lišit od popisů uvedených v tomto manuálu.

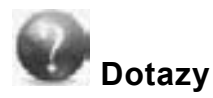

Obraťte se na svého dodavatele, pokud máte další dotazy. Všechny kontakty naleznete na zadní straně tohoto dokumentu.

#### **Nebezpečí úrazu elektrickým proudem**

Při instalaci a údržbě hrozí nebezpečí úrazu elektrickým proudem. Nedodržení bezpečnostních pokynů, varování a poznámek uvedených v tomto dokumentu může vést k úrazu nebo poškození zařízení. Před instalací nebo deinstalací zařízení u větracích jednotek ComfoAir Q (dále jen "větrací jednotka"), je nutné větrací jednotky odpojit od elektrického napájení.

#### **Všechna práva vyhražena.**

Tento manuál byl vytvořen s nejvyšší možnou péčí. Vydavatel tohoto dokumentu ale neručí za škody, které by mohly vzniknout vinou chybějících či neúplných uvedených údajů. V případě právních sporů je závazná anglická verze tohoto manuálu.

# Obsah

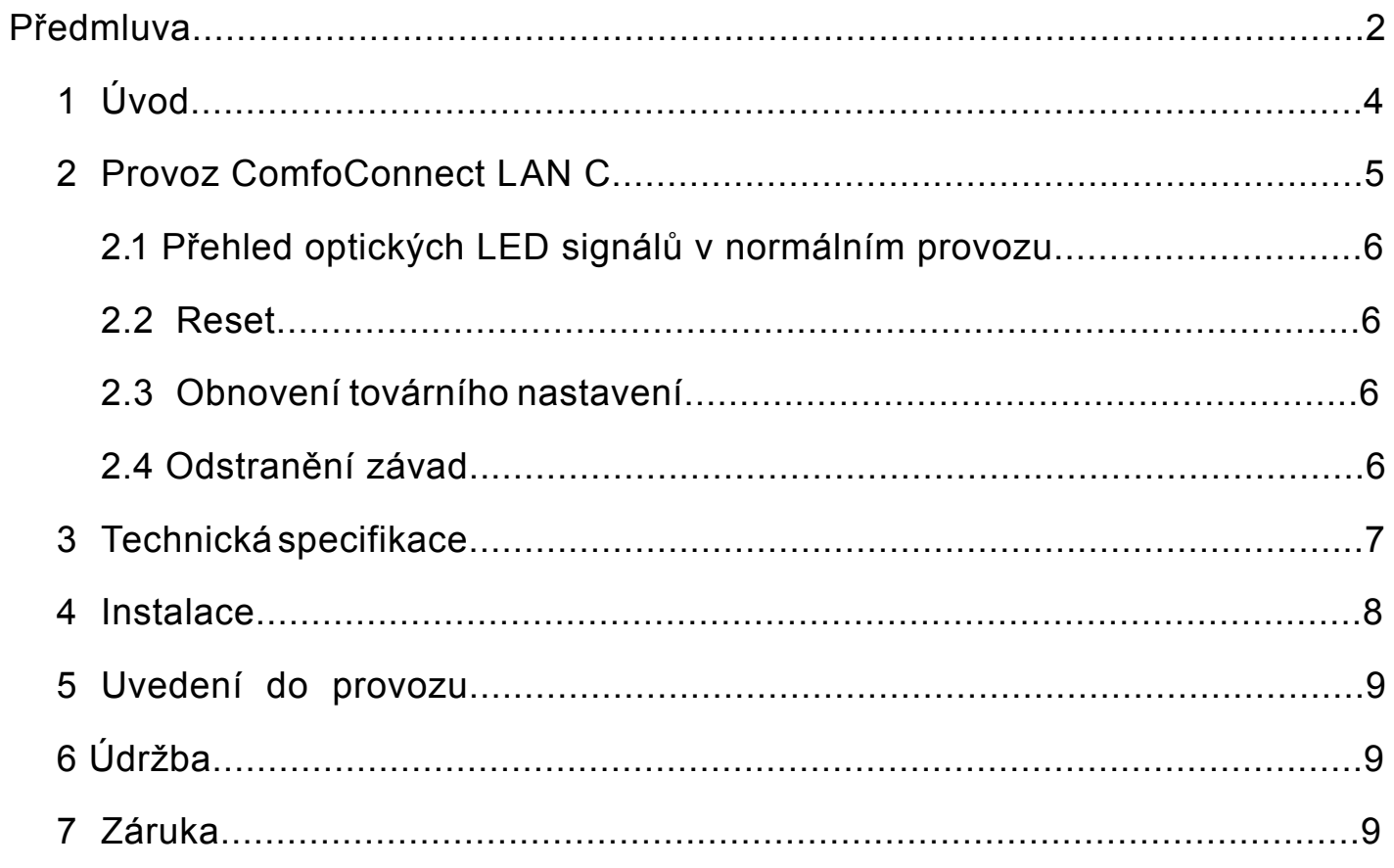

# 1 Úvod

ComfoConnect LAN C je zařízení, které slouží k ovládání větracího systému ComfoAir Q pomocí aplikace "Zehnder ComfoControl". ComfoConnect LAN je určen pro použití s větracími jednotkami ComfoAir Q.

Zařízení je navrženo pro montáž na stěnu. S větrací jednotkou se propojuje 4 žílovým kabelem.

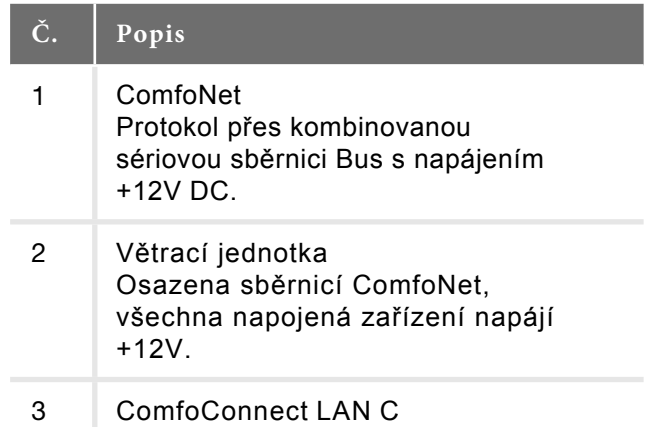

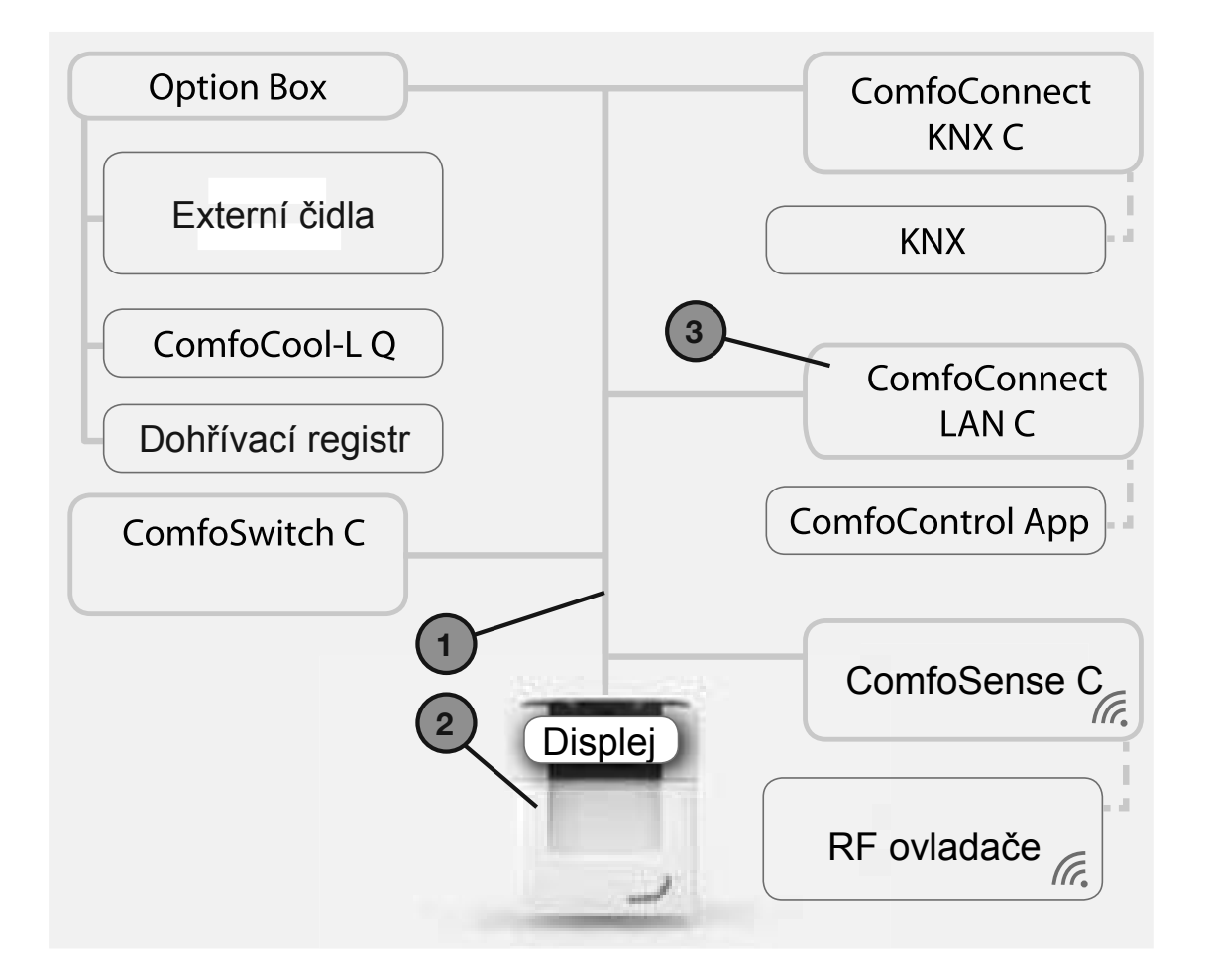

## Provoz ComfoConnect LAN C

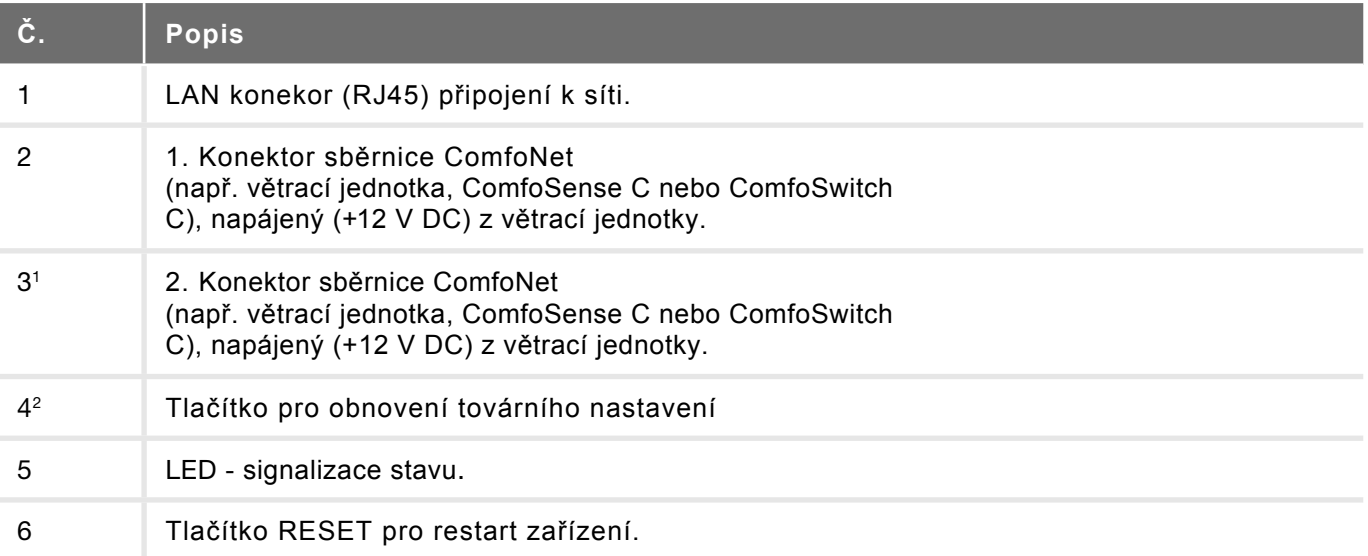

Obě připojení lze použít pro napojení dalších komponent do série.

Stisk je možný pouze za použití úzkého kolíku nebo kancelářské sponky.

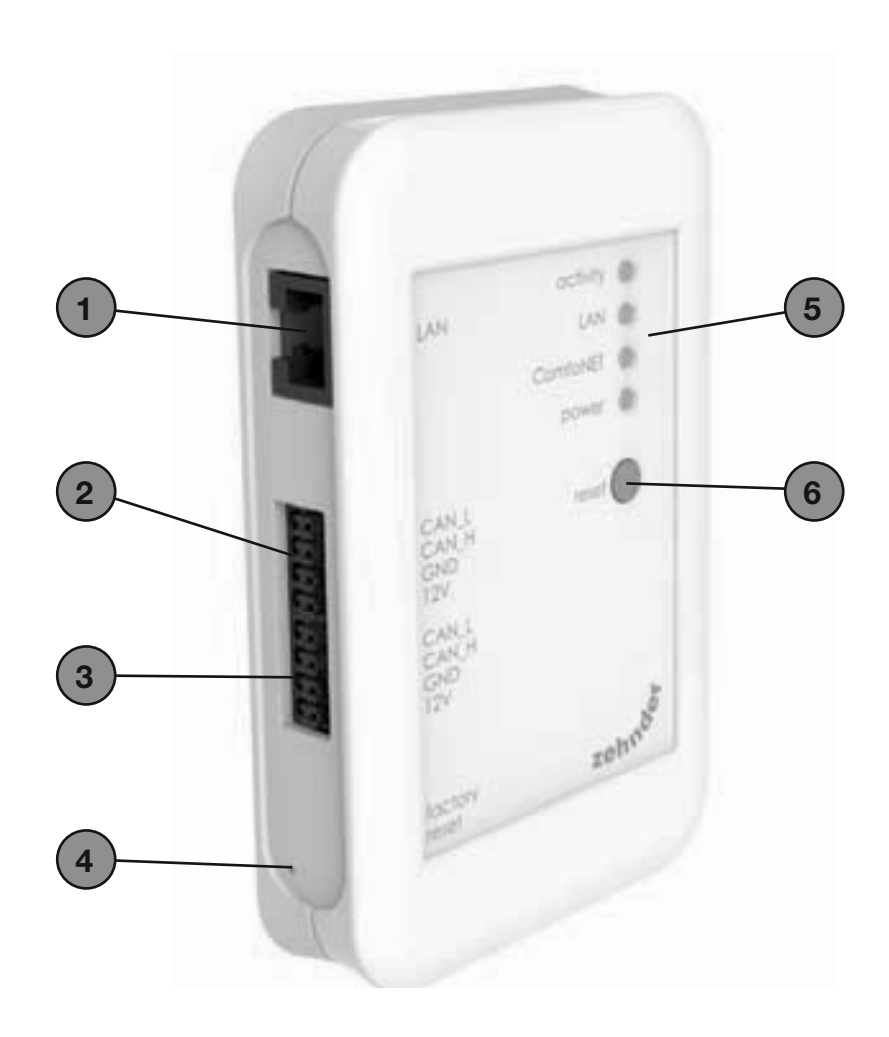

## 2.1 Přehled optických LED signálů v normálním provozu

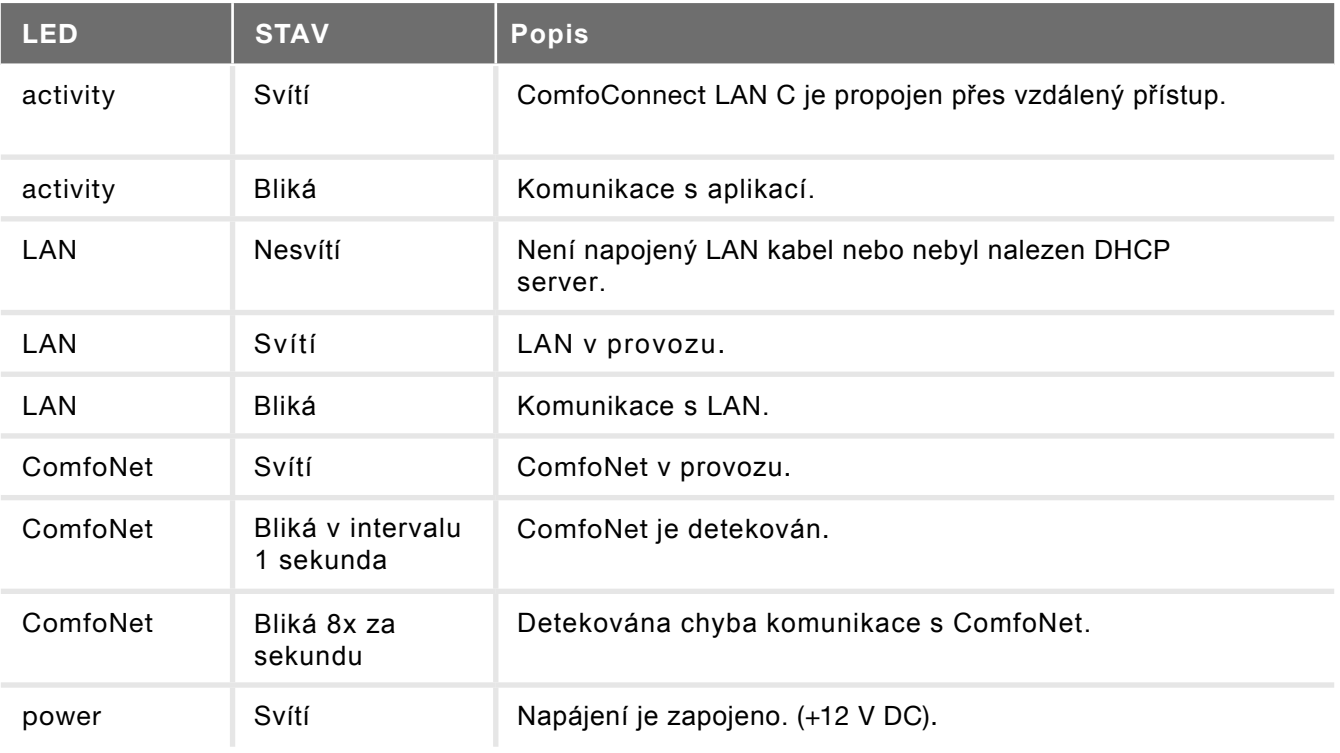

## 2.2 **Reset**

Chcete-li restartovat přístroj, stiskněte krátce tlačítko RESET na ComfoConnect LAN C. Softwarová nastavení budou znovu načtena.

#### 2.3 **Obnovení továrního nastavení**

Chcete-li obnovit tovární nastavení přístroje, podržte talčítko FACTORY RESET do té doby než začne rychle blikat "Power LED". Přístroj obnoví tovární nastavení a restarutje se.

### 2.4 **Odstranění závad**

- 1. Zkontrolujte síťové a internetové připojení.
- 2. Zkontrolujte kabely vedené k větrací jednotce a svorkovnici ComfoNet a připojení 4 žílového kabelu ComfoNet s odpovídající barvou na konektory ComfoNet.

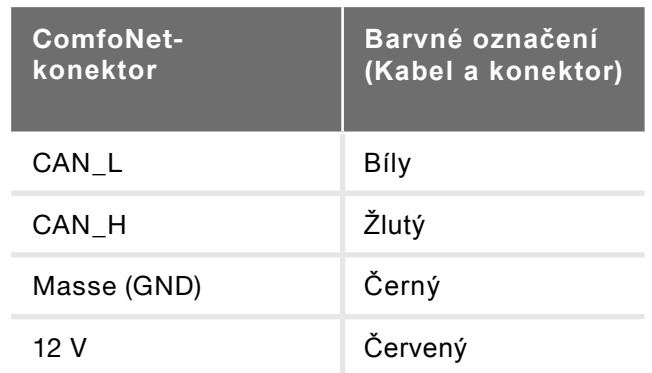

Zkontrolujte, zda je zapnuto napájení +12 V DC.

# **3 Technická specifikace**

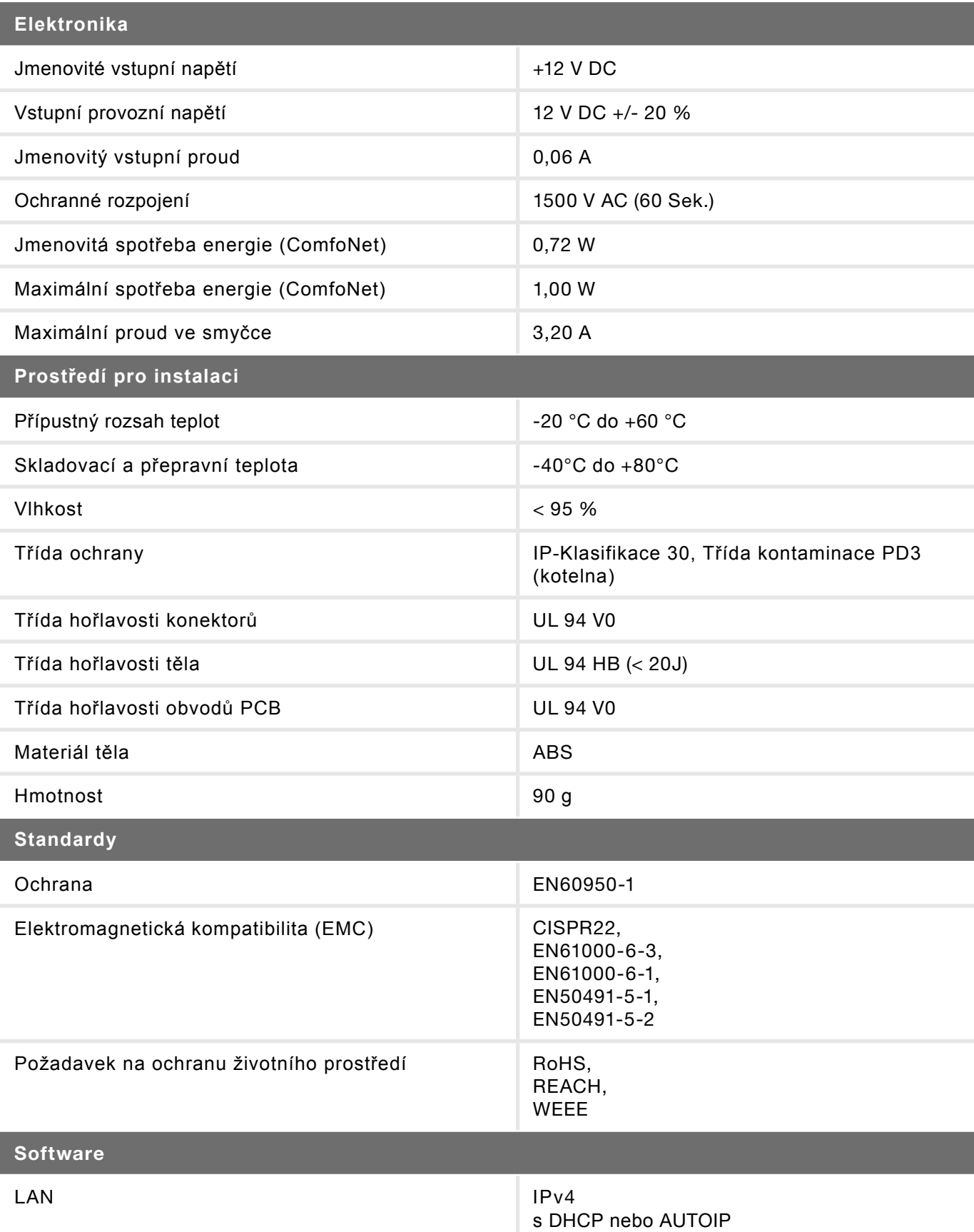

Zahrnuje softwarovou licenci MatrixSSLTM Security INSIDE Secure

#### **4 Instalace**

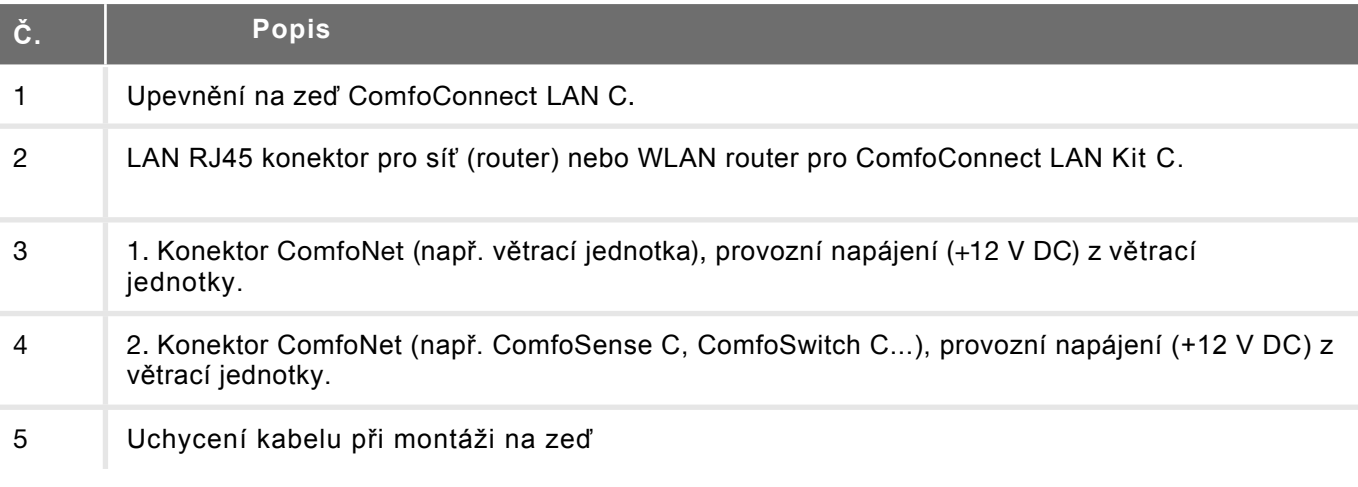

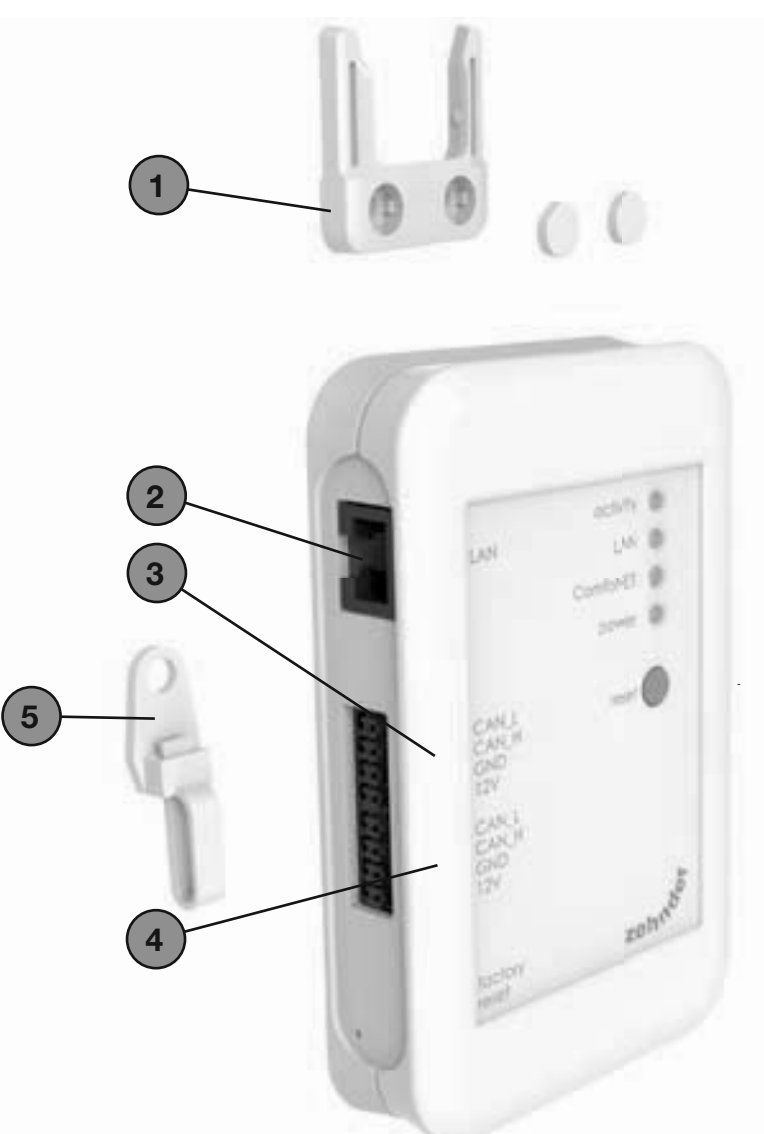

Před instalací odpojte jednotku od napájení. Řiďte se všeobecnými a v místě instalace platnými el. bezpečnostními a instalačními předpisy.

Kabel ComfoNet musí odpovídat následujícím parametrům:

- Maximální délka: 50 m
- Počet žil: 2x2 (kroucený pár)
- **Nestíněný**
- Pevný drát pro snadné napojení dalších komponent
- Barvy. odpovídající barvám konektorů
- **Minimální průměr Ø: 0.2 mm<sup>2</sup>**
- Optimum: DIN VDE 0281: J-Y(St)Y 2 x 2 x 0,6
- Nejvyšší průměr  $\varnothing$ : 1,5 mm<sup>2</sup>

Síťové parametry:

- DHCP-Server aktivní
- Automatické rozpoznání IP-adresy aktivní
- 1. ComfoConnect LAN C instalujte na zeď v blízkosti větrací jednotky.
- 2. Internetový komunikační kabel (LAN RJ45, CAT 5 UTP) zapojte do ComfoConnect LAN C.
- 3. Připojte kabel ComfoNet ke sběrnici ComfoNet na ComfoConnect LAN C.
- 4. Připojte kabel ComfoNet ke sběrnici ComfoNet na další zařízení, jsou-li sou částí systému (ComfoSwitch C, ComfoSense C...).
- 5. Pro montáž zařízení na stěnu a uchycení kabelu použijte dodávané kotvení. Kotvení zajistí, že nedojde k uvolnění kabelu ze zařízení.
- 6. Připojte kabel ComfoNet ke sběrnici ComfoNet na větrací jednotce.
- 7. Zapněte větrací jednotku, tím se aktivuje ComfoNet a zařízení.

#### 5 **Uvedení do provozu**

Stáhněte si aplikaci Zehnder ComfoControl z Apple App Store nebo Google Play Store.

Pokračujte dle instrukcí aplikace. Zařízení musí být propojené na domácí síť a aplikací viditelné.

Další nastavení, jako např. nastavení přístupu, naleznete v aplikaci.

# 6 **Údržba**

ComfoConnect LAN C čistěte suchým ubrouskem.

# 7 **Záruka**

Výrobce zaručuje záruku pro dobu 24 měsíců po instalaci, přičemž tato záruka platí maximálně po dobu 30 měsíců od data výroby.

Záruka ztrácí platnost v těchto případech:

- $\blacksquare$  Instalace nebyla provedena v souladu s platnými předpisy a normami.
- Závady jsou způsobeny neodborným zapojením či nesprávným použitím.
- V rámci zařízení jsou užívány díly, které nebyly dodány výrobcem.

Náklady spojené s demontáží a zpětnou montáží na místě instalace nespadají do krytí zárukou. Totéž platí pro běžné opotřebování. Zehnder si vyhrazuje právo kdykoliv měnit konstrukce a/nebo konfigurace svých produktů bez toho, že by byl povinen odpovídajícím způsobem přizpůsobovat již dodané produkty.

Zehnder Group Czech Republic s.r.o. · Pionýrů 641 · 391 02 Sezimovo Ústí u Tábora · Česká republika Kontakt pro ČR: T +420 383 136 222 · M +420 731 414 443, 605 73 70 70 · info@zehnder.cz · www.zehnder.cz Kontakt pro SR: M +421 (0) 948 150 818 · info@zehnder.sk · www.zehnder.sk

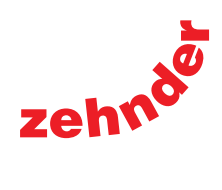